## How to dispatch load?

- 1. Once a load is generated, it will be populated in dispatch load screen.
- 2. It will display all relevant information like load#, Supplier Load, Type, Direct Shipment type or not, location, Vendor/Customer, Ship From/To, Hauler, Contract no, Sequence, scheduled date, quantity, Driver, DS Name, DS location, DS Contract, Dispatched or not, Dispatch date with time.
- 3. Direct Shipment or not will be specified by a check box if it is ticked then it indicates it's of direct shipment type but, this check box will be disabled here.
- 4. A new load will be populated here with dispatched check box not ticked.
- 5. Once it is ticked and saved, it indicates this load is dispatched and so the dispatched date and time will be populated after saving.

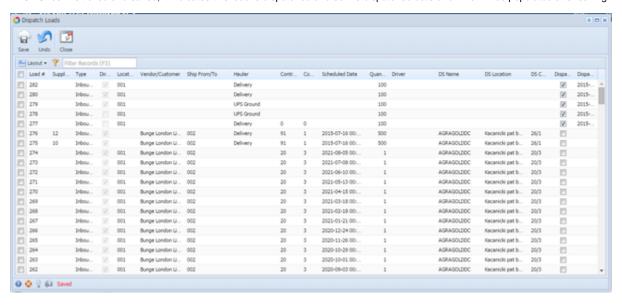